# 学生のための物理シミュレーション演習システム

## Physics Simulation System for Student Practice

# Atsushi MANABE

真 鍋 惇\*

Abstract : A system of physics simulation practice has been introduced in the introductory physics education of a College of Technology in Japan, in which students (age 19) can make their computer program by themselves including the numerical integration of equation of motion and the graphical presentation of the results. A graphic utility (MYGRAPH) is developed to make the student programming in class unit (40 students) easy and interesting.

The practice of student is designed to investigate the several phenomena by reproducing them in computer applying the related physical law and adapting the proper model for each phenomenon. The phenomena listed for the practice include the realistic one such as free fall under air resistance and the complicated one such as the non-linear pendulum showing chaos behavior.

The example of a practice is shown for case of the falling rain drop with various radius, in which the inertial air resistance is found dominant for almost all radius from pouring to drizzling rain and the viscous drag is found effective only for misty rain.

The educational effect of this practice system is discussed together with the description of student impressions and opinions in Appendix 1. The main part of the source code of MYGRAPH is given in Appendix 2.

Keywords : Physics Education, Student Programming, Computer Simulation, Graphic Utility, Air Resistance

## 1. はじめに

 物理教育におけるコンピュータの利用は、実験計 測への利用、講義や演習形式でのシミュレーションの 演示などが比較的良く研究され、また実際の教育カリ キュラムにおいて利用されている。これに対して、学 生、生徒がプログラムを作成し物理現象のシミュレー ション実験を行う演習は、パソコン室の整備によりハ ード的には可能となっているが、まだあまり普及して いない。そのような教材や試行の報告がいくつかあり、 例えば高校における報告1-3)では、生徒に簡単なプ ログラムを与え、その一部を変更または改良させる方 法が採られている。大学の報告例としては、対象を物

(1998年9月24日受理)

\*宇部工業高等専門学校、〒755・8555宇部市常盤台 Ube National College of Technology, E-Mail : manabe@ube-k. ac. jp

理専攻の大学初年級学生とする物理プログラミングシ ステム、M.U.P.P.E.T. (Maryland University Project in Physics and Educational Technology)<sup>4)</sup> が注目 される。これはPascal言語を用いた本格的なシミュレ ーションシステムであるが、学生がプログラムの一部 を変更、改良することは同じである。その場合、学生、 生徒にとってブラックボックスが多くなり、彼らが創 意工夫を発揮し、達成感を抱くなどの教育効果の面で 問題が残ると思われる。他方、力学など分野を限定し た言語システムの開発5)の例は体験的な学習には有 効だが、プログラム環境の改善が優先され、物理法則 とその適用方法が見えなくなっている。

本稿では、工業高等専門学校の 4 学年の専門基礎 科目の一つである「応用物理」の力学分野において、 約40名からなるクラスの学生全員がパソコンを使用 して、何らかの物理現象を解明するためのシミュレー ション実験を行うために、自分のカと創意工夫によっ てプログラムを作成し、実験と改良を繰り返し、主体

1

的に目的を達成していくような演習を行うために組み 立て、5年間にわたって実施してきた教育システムに ついて、学生の感想も合わせて報告する。

#### 2. 物理シミュレーション演習の目的

 ここでは、この演習システムにおいて目標とした教 育的目的について述べる。まず最初に検討した事は、 今日の研究方法に、理論、実験、コンピュータシミュ レーションの三つの方法があるように、教育、特に物 理教育に、講義、実験、シミュレーション演習という 三つの方法があっても良いのではないかと言うことで ある。第三の方法を導入することによって、物理教育 の方法と内容の幅を広げ、新たな可能性を開くと期待 されるであろう。この演習では、何らかの現実の現象 をモデル化して、コンピュータの中に再現し、現象の 生起する原因やメカニズムを明らかにし、さらには新 たな現象を予測するという課題に対して、学生一人一 人が自分の頭と手を使って取り組むものとしたい。そ こでは物理法則を応用する自分のアイデアを発展させ つつ、何かを創造して画面に表示するという、試行の 連続に伴う楽しみと喜びのある場を作り得る。すなわ ち、問題解決に向けての学生の自己決定能力と、創意 工夫を引き出す教育方法としての物理シミュレーショ ン演習を実現することを目的とした。

 次にここで扱う力学の教育内容の面では数値計算 の手法により、従来の解析的に解ける公式的な現象か ら離れて、より現実的な現象や、現代物理的な現象を 扱える。このことは、物理教科を学生にとってより興 味ある科目に変えることに繋がると期待されるが、実 際の演習授業でもそのことを実感してきた。すなわち、 現実的な現象や最近のトピックスなどコンピュータを 利用しないと扱えない問題を取り上げ、学生の興味と, 問題意識を引き出すことを物理シミュレーション演習 のもう一つの目的とした。

 以上のような教育的目標をもつ物理シミュレーシ ョン演習の実現のためには、プログラム作成のため のシンプルで高機能なシステムを構成し、学生達に 提供することが必須である。すなわち、適切な演習 テーマの選定はもちろん、数値計算のアルゴリズム、 プログラム言語、グラフィック手法などの検討が必 要となる。

#### 3. 演習システムの条件

 従来、学生、生徒にまず初期のプログラムを与え、 その一部を変更または改良させる方法が採られていた

のは現在のプログラム環境のままでは、学生、生徒 のプログラム作成能力を要求できないからである。 しかし、プログラム環境の改善を優先するあまり、 物理法則とその適用方法が見えなくなっては困る。 ここでは、プログラム環境を改善しっっも、学生自 身の手によるプUグラミングを可能にするシステム を追求した。そこでは、プログラム文法の詳細にあ まり煩わされることなく、物理の現象と法則を考え て、数値計算を計画し、計算結果を容易に高機能に グラフ化、視覚化出来る必要がある。そのような目 的で、まず初心者向けの扱いやすい言語であるBASIC 言語を選び、さらに統合開発環境を有し、構造化さ れたBASIC言語であるQuickBASIc(マイクロソフ ト社)を選んだ。ただし、実際に演習で使用する固 有の命令語の種類は最大限少なくし、グラフィック はその構造化機能を利用して作成した後述のグラフ ィックライブラリを使用してプログラミングするよ うにした。こうして、①プログラムは長文にならず、 易しく簡単であり、②計算結果を、容易に高機能に グラフ化、視覚化出来るようにした。さらに、後述 するように、適切な演習テーマの選定や数値計算の アルゴリズムの選定などの検討と合わせて、ブラッ クボックスを含まず、受講生がアイデアを容易に表 現して、手作りのプログラミングを実感できる演習 システムを構築してきた。クラス単位の演習を行う ためには高価なソフトは使用できないが、その面で も比較的安価であり、コンパクトで扱い易いものを 実現できたと考えている。

#### 4. 演習システムの要素と構成

 筆者が現在実施している演習システムの概要を 表1に示す。

 受講学生は、高専4年生(19歳)で、40名編 成の3クラス(機械、化学、電気または制御情報工 学科)に年間約12週に渡って、2テーマの演習を 実施してきた。学科によって、それまでに受講した 情報処理教育はプログラム言語の種類や時間数にお いてかなり異なるが、物理の演習としては、そのこ とにあまり影響されず進行できた。これは採用した BASIC言語の固有の命令の種類ををごく少数に限定 したからである。

 演習テーマは、リアリスティックなものとアドバン スドなものを組み合わせた。前者は現実の自由落下現 象を空気抵抗を考慮して解明するものである。この現 象はいろいろあるので、表1に示すように、学生が自 由に課題を選択することとした。そのうちの雨滴の落

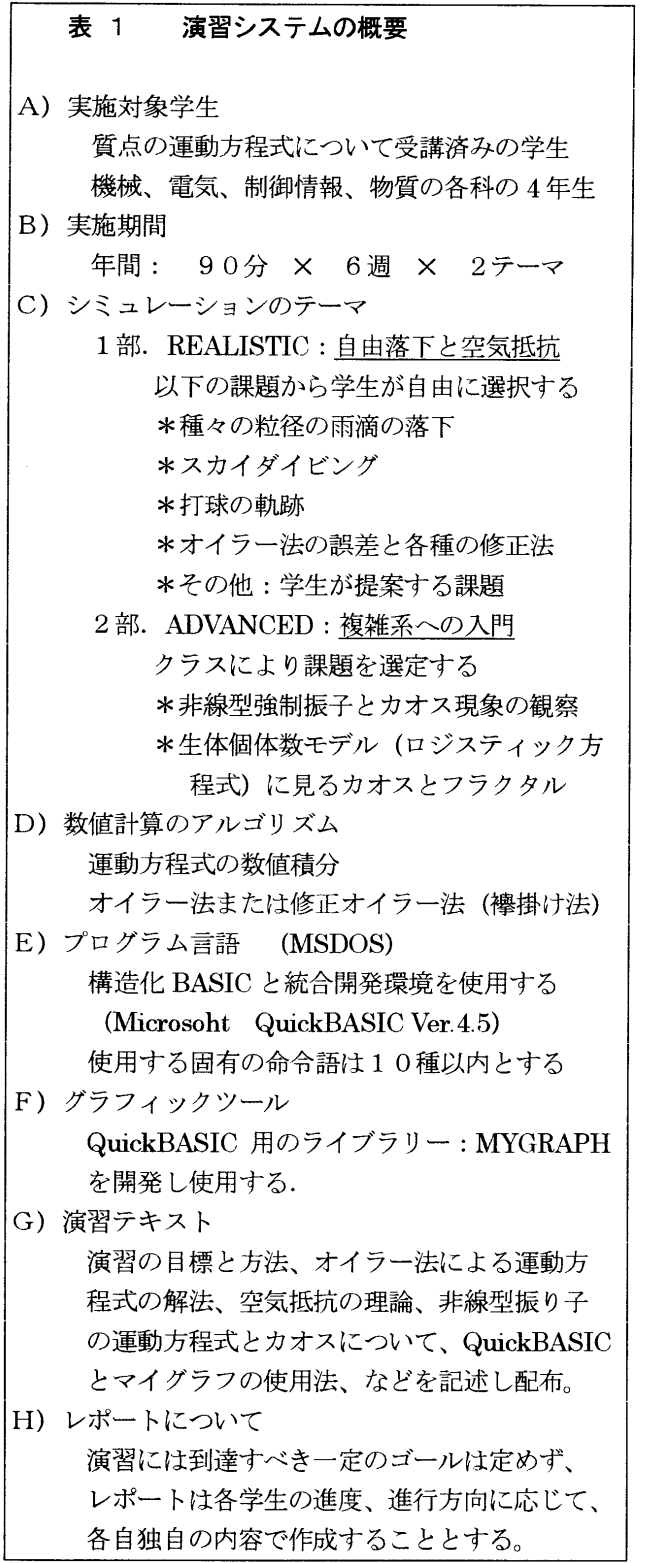

下では、種々の半径の雨滴の終端速度の測定データ を与え、それをシミュレーションで再現することに よって、雨の降り方のメカニズムを解明させる。霧 雨、細雨と雷雨など大粒の雨では主因となる空気抵 抗のメカニズムが異なることを発見する。スカイダ イビングでは、ダイバーの終端速度、パラシュート

を開いての地上への着地速度の典型的なデータを調 べて、それをコンピュータ内に再現することにより、 空気抵抗の作用を明らかにし、条件を変えたダイビ ングをシミュレートする。打球の軌跡問題は二次元 の問題となりやや高度となるが、スポーツに関心の ある学生がよく選択する。その他のテーマとしては、 火山弾と火山灰の落下、いん石の落下など空気密度 の高度依存性などを含む問題に発展させうる。第二 のアドバンスドなテーマは、最近話題の複雑系物理 への入門とする。機械・電気系学科のクラスでは、 振れ角を微小と近似しない非線形振子に減衰項と周 期的な強制力項を含む運動方程式を扱う. 実空間の アニメーションと状態空間(位相空間)での軌道を 描き、強制力の振幅を変化させると、周期が倍々と 長くなる過程を通してカオス運動となることを観察 し、少数自由度の決定論的運動方程式から予測不可 能な不規則運動が生じることを確認させる。状態空 間のボアンカレ断面図も調べる。物質工学科の学生 には、生体個体数のモデルであるロジスティック差 分方程式に見られるカオスとフラクタルのテーマを 採用している。

 運動方程式の数値積分のプログラム化は、学生に とって難解であることが毎年の演習で認識させられ る。これを理解容易なアルゴリズムで行うことはこ の演習のキーポイントの一つである。最も簡単なオ イラー法を採用すべきで、各種のやや複雑な修正オ イラー法6)やルンゲクッタ法の使用を初めから求め ることは適当でない。自由落下の問題では、通常の オイラー法で間に合う。非線型振り子の場合は、加 速度が位置の関数となり、長時間にわたるカオスの 観測には計算の精度を要するので、次に示す最も簡 単な修正オイラー法を用いる。

V  $(T+dT) = V(T) + A(T, Y, V) \times dT$ Y  $(T+dT) = Y(T) + V(T+dT) \times dT$ 

まず現在の加速度AからdT心後の速度Vを求め、 そのVを使ってdT秒後の位置Yを求める。これは、 裡掛け法とも言うべき方法で、オイラー・クロマー 法とも呼ばれている<sup>7)</sup>。オイラー法の修正としては最 も簡単であり学生の理解も容易であり、その誤差減 少の効果は大きく、学生演習には充分である。

次にプログラム言語は、やはり BASIC 言語が学生 にとって最も理解し易い。なかでも統合開発環境型の BASIC はファイルの保存、呼び出し、編集、実行な どがプルダウンメニュー化され、また構文チェック、 オンラインヘルプ機能などもあり、これらがマウス操

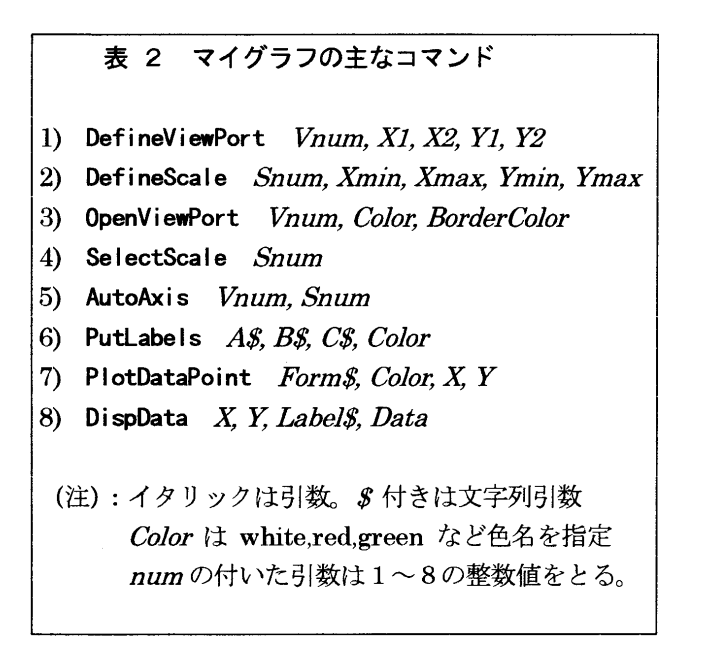

DefineViewPort 1, 0.4, 0.8, 0.1, 0.7

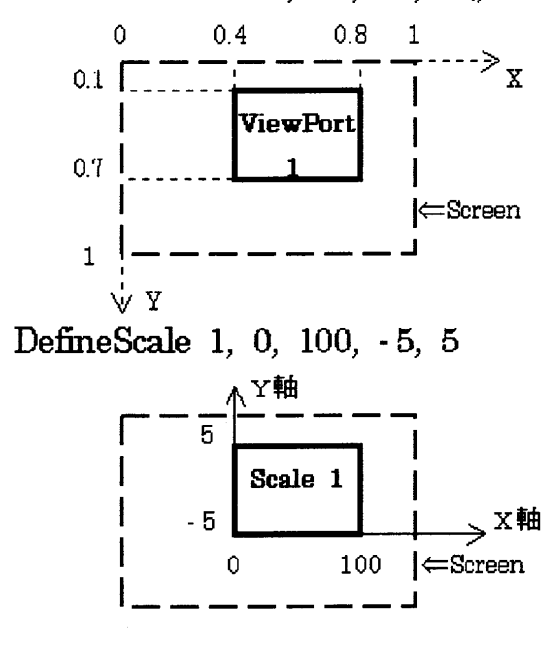

## 図 1 マイグラフにおけるビューポートと スケールの設定例

作で扱えるので学生演習に適している。また構造化機 能とライブラリ作成機能をもつ BASIC は、適当なラ イブラリーを作成し、それを利用させることにより学 生が作成するプログラムを短く出来る。筆者はマイク ロソフト社の QuickBASIC Ver.4.5 (MSDOS 用) を使っている。このソフトは主なパソコン機種に対応 している。

' \$ INCLUDE : ' MYGRAPH93. BI' (ライブラリの指定) **CLS** (グラフィックの仕様と作成) DefineViewPort 1, .2, .8, .2, .7 DefineScale 1, 0, 6, 0, 120 OpenViewPort 1, blue, black AutoAxis 1, 1 PutLabels "高さ(M)", "真空中落下", "SEC", red  $G = -9.81$  $Y = 100$ (初期条件 高さ (m)  $\lambda$  $V = 0$  $\left($ 初速度 (m/s))  $T = 0$ 時刻 (s)  $\sqrt{ }$  $\lambda$  $DT = 0.005$ 時間刻み (s) )  $\left($ DO.  $V = V + G * DT$ (オイラー法)  $Y = Y + V * DT$  $T = T + DT$ (計算値のプロット) PlotDataPoint "DOT-L", green, T, Y LOOP WHILE  $Y > 0$ **END** 

図 2 真空中自由落下のプログラム。最初の 練習として作成するプログラムの例。 () 内は説明文。

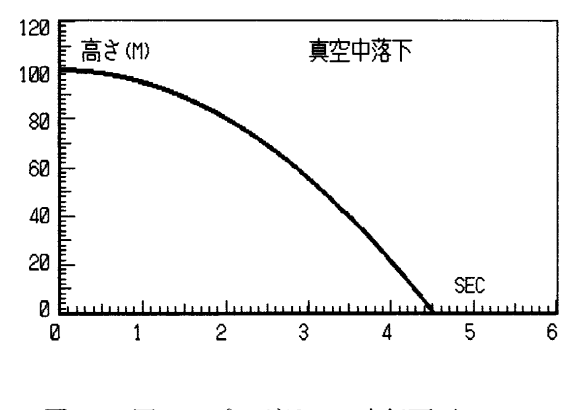

図 3 図2のプログラムの実行画面の 白黒ハードコピー (プリンター出力)

計算結果を視覚化したり、グラフに表現するため グラフィックは必須であり、これ無くしてはシミュ レーションが面白くならない。しかし、パソコンの グラフィックでは640×400などの画面のドット (ピクセル)を扱うこと、縦の軸 (Y軸)座標が上 から下への方向を向いているなど、その命令機構は 複雑で教育向きでない。計算結果をファイルに保存 して、別の グラフィックソフトで グラフ化するので は、計算の進行に合わせて実時間で仕事が出来ない。

```
$INCLUDE : 'MYGRAPH93. BI'
CLS
DefineViewPort 1, .2, .75, .1, .4
DefineScale 1, 0, 5, 0, 120
OpenViewPort 1, blue, black
AutoAxis 1. 1
PutLabels "Y (m)", "真空中落下", "SEC", red
DefineViewPort 2, .2, .75, .5, .8
DefineScale 2, 0, 5, 0, 60
OpenViewPort 2, blue, black
AutoAxis 2, 2
PutLabels "- V (m/sec)", "落下速度", "SEC", red
DefineViewPort 3, .01, .1, .1, .8
DefineScale 3, 0, 1, 0, 120
OpenViewPort 3, black, yellow
G = -9.81Y = 100V = 0T = 0 : DT = .005
D<sub>0</sub>
   V = V + G * DTY = Y + V * DTT = T + DTSelectViewPort 1
   SelectScale 1
   PlotDataPoint "Dot-L", green, T, Y
   SelectViewPort 2
   SelectScale 2
   PlotDataPoint "Dot", yellow, T, -V
   SelectViewPort 3
   SelectScale 3
   PlotDataPoint "Scircle-L", black, .5, Yold
   PlotDataPoint "Scircle-L", green, .5, Y
   Y \circ I d = YLOOP WHILE Y > 0END
```
図 4 真空中自由落下のプログラム. 三個のビューポートに落下物体の 高さ、速度、アニメーションを描く.

先述した MUPPET では PASCAL 言語を採用し 様々なツールを開発している。筆者はその中のグラ フィック手法を参考にして、BASIC 用のグラフィッ クライブラリーを作成してマイグラフ (MYGRAPH) と名づけている。これは、時間、空間や座標軸を駆

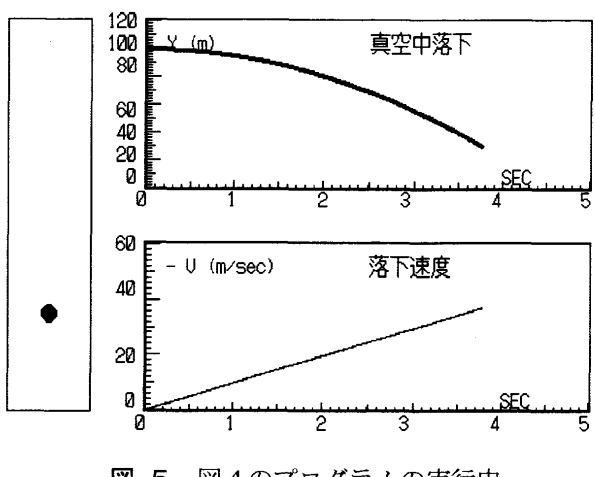

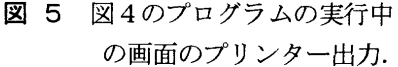

使する物理や科学計算にマッチするように作成した もので、これによってプログラムが簡単化、短文化 され、この演習の実施が可能になったといえる。

マイグラフは、パソコン画面を管理し、二次元空 間またはグラフを画面に最大8個まで描くための手 続き(プロシージャ)をライブラリー化したもので、 Quick BASIC と同時に起動する。マイグラフには、 この他にメニュー作成(選択メニュー、データ入力 メニュー)など約20種のコマンドを含むが、学生 演習に必要なのは表 2に示した8種の主なコマンド である。

マイグラフでは、図1に示すように、パソコン画 面を縦も横も幅1に規格化し、その中に最大8個まで の窓(ビューポート)を設定し、各々に番号を付ける。 一方、各々の窓の縦と横方向の座標(スケール)を通 常の形式で最大8種まで設定でき、各々に番号を付け る。すべてのグラフィック命令は、番号で指定された 窓に対し、番号で指定された座標系を採用して実行さ れる。AutoAxis により座標軸と目盛値は自動的に描 くことが出来る。データ点を様々な印で描くために PlotDataPoint の引数 (表2の Form\$) を使う。マ イグラフのソースコードの主要部を付録 2に示す。

実際の演習では、まず Quick BASIC 環境の使用法 とマイグラフの使用法の説明を兼ねた簡単な練習を行 う。次に学生になじみのある真空中の自由落下を取り 上げ、プログラムを作製する。そのプログラムは図 2 に示すように簡単で短いものである。その実行結果は 図 3であるが、学生たちの満足を得られる程度に出 来上がっている。ここでは、プリンターに出力した画 面のハードコピーを示し、カラー表示を白黒に変換し て示している。次にこのプログラムを拡張して、三個 のビューポートを使用し、速度、アニメーション画面

| 雨滴半径<br>$r_{\rm}$                         | $mm \quad 3.25$ | 3.0           | 2.4  | $1.4 \qquad 1.0$ |       | 0.5  | $0.2\,$          | 0.1    |
|-------------------------------------------|-----------------|---------------|------|------------------|-------|------|------------------|--------|
|                                           |                 |               |      |                  |       |      |                  |        |
| 終端速度 V + m/s 8.9 8.8 8.3 6.8              |                 |               |      |                  | 6.3   | 4.0  | 1.6              | 07     |
|                                           |                 |               |      |                  |       |      |                  |        |
| 抵抗係数 Cd <sup>a)</sup>                     | 0.83            | $0.79$ $0.71$ |      | 0.61             | 0.51  | 0.63 | $1.6\phantom{0}$ | 4.0    |
| 抵抗係数 $Cd^{b)}$ 0.83                       |                 | 0.78          | 0.70 | 0.60             | 0.48  | 0.55 | 1.1              | $-1.8$ |
| $K_1 V_1/K_2 V_1^2$ 0.00065 0.0076 0.0011 |                 |               |      | 0.0027           | 0.051 | 0.14 | 0.45             | $-1.2$ |
| レイノルズ数 R ― 2200                           |                 |               |      | 2000 1500 730    | 490   | 150  | 25               | 5.5    |

表 3 雨滴半径と終端速度の測定値 8)と シミュレーションで求められる抵抗係数など

(注) 二つの Cd 値は、各々 a) Fd=K<sub>2</sub>V<sup>2</sup> b) Fd=K<sub>2</sub>V<sup>2</sup>-K<sub>1</sub>V の場合に計算値を測定値に一致させる値。 0℃ 1気圧の空気密度 ρ = 1.29 Kg/m<sup>3</sup>, 粘性率 η = 1.68 x 10<sup>-5</sup> Kg/m·s を使用。

 $\nu$ イノルズ数は、R = r V<sub>tp</sub>/n より計算。

を追加したプログラムを作成させる。そのプログラム 例を図 4に、その実行画面を図 5に示す。プログラ ムは図2の約2倍の長さとなる。学生たちは、これら のプログラムを教官のガイドを受けながら作成してい く中で、その方法を理解し、以後のテーマに取り組む 中で使っていくことになる。

 指導上の問題として、図2、図4のプログラムの作 製指導、ガイドの方法がある。初めからサンプルとし て与えると、それをキーボードから打ち込む作業にな りがちで、その場合には後の進行のための力がつかな いことがある。配布テキストを参照しつつ、はじめか ら自分で作ることにすると、一部の学生しか出来ない ことが多い。そこで、不定部分を含むプログラムの骨 組みを示し、それを学生が完全なものにして行く過程 で適当なガイドを加える方法が良いようである。しか し、そのあたりの設定や配分は微妙であり、前年度の やり方が今年度にもそのまま通用するとは限らない。 その理由としては、年度を経るに従って変化する学生 気質や感覚の違い、および教官側の慣れや意気込みの 違いなどが作用していると感じられ、問題解決に自信 を持って立ち向かう流れを、演習の初期に作る配慮が 肝要であると実感している。

#### 4. 雨滴の落下の演習例

 自由落下と空気抵抗の演習の例として、雨滴の落 下のテーマによる演習の内容とその進行過程につい て述べる。このテーマを選んだ学生は、種々の雨滴 半径(雨滴を球体として、その質量から求めた値) とその終端速度の測定値のデータを与えられ、それ らを再現するシミュレーションを試みることによっ

て、雨がどのように降るかを考えていくことになる。 そのデータは表3に示す。このデータについては、 文献<sup>8)</sup>が少なく、得られる値はややばらついている。 雨滴の落下運動と終端速度を再現するために、半径 r、質量mの球体が、密度 ρ、粘性率 ηの空気の抵 抗 $F_{d}$ (V)を受けて落下するときの運動方程式を 数値積分する。後述のように、慣性と粘性の両方が 効く領域があり、数値積分は避けられない。

d  $Y/d$   $T=V$ ,

 $m \text{ d } V/d \text{ } T = -mg + F_d \text{ } (V)$ .

低速で落下する場合の空気抵抗、すなわち速度に比例 する粘性抵抗は、球体の場合、ストークスの法則より

 $F_{d}(V)=-K_{1}V, K_{1}=6\pi \eta r.$ 高速では、速度の二乗に比例する慣性抵抗となり、  $F_{d}$  (V) =  $K_{2}V^{2}$ ,  $K_{2}=0.5\pi C_{d} \rho r^{2}$ .

ここでCdは抵抗係数で、滑らかな表面の球体では、 約0. 5の値をとる。プログラムは、高所で生成され たある半径の球状の雨滴の速度と位置の時間変化と、 落下の様子のアニメーションを画面に表示するよう に作成することになる。図 6はその実行画面、図 7 はプログラムの一例で、落下する雨滴のアニメーシ ョンと雨滴の位置と速度の時間変化グラフを描いて いる。プログラムを実行すると、粘性抵抗のモデル では、現象を説明できないことがすぐに明らかにな る。多くの物理教科書では、雨滴の落下は粘性抵抗 に支配されるとしているが、これは誤りで現実の雨 滴で支配的なのは慣性抵抗である。慣性抵抗を採用 して、終端速度の測定値を再現するような抵抗係数 を求めると 表 3のCda)のようになる。 ここから先は学生の考察課題へつながるが、まず半

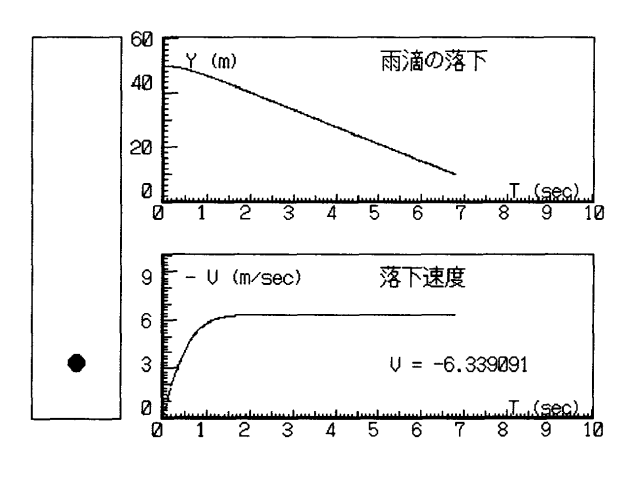

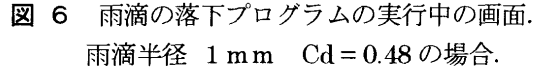

径 1mm程度の雨滴は、 C d 値が約0.5 で球に近い と言える。半径がそれより大きくなると共にCd値 が増大しているのは、球形からの変形によると推定 できる。また半径が 200um以下の霧雨の抵抗係 数は異常に大きい。これは落下速度が遅くなり、慣 性抵抗に加えて粘性抵抗も効いてくると考えられ、 両抵抗を加えて数値積分するとCdb)となり、Cd 値の異常はかなり緩和され、粘性抵抗が効いている ことが分かる。このとき粘性抵抗と慣性抵抗の抵抗 力の比は 0.45 (半径 200μm)、1.2 (半径 100μm) となる。レイノルズ数も雨滴半径と共に大きく変化 している。しかし、粘性抵抗を考慮しても、霧雨の Cd値はまだ不自然に大きく、ストークス項の補正、 空気定数の気温依存性、終端速度の測定値の誤差の 考察なども可能であるが、原因を確定するには至ら ず、オープンな問題として残している。

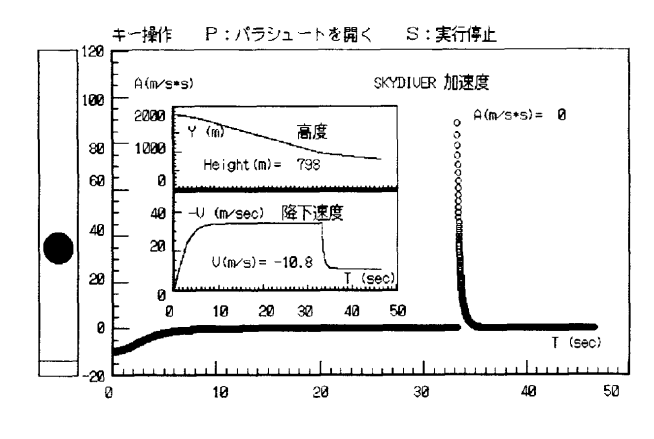

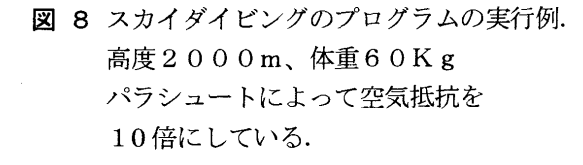

' \$INCLUDE : 'MYGRAPH93. B l' DefineViewPort 1, .2, .7, .1, .4 DefineScale 1, 0, 10, 0, 60 OpenViewPort 1, blue, black AutoAxis 1, 1 ,wes,wip : , , ,<br>PutLabels "Y (m)", "雨滴の落下", "T (sec)" DefineViewPort 2, .2, .7, .5, .8 DefineScale 2, 0, 10, 0, 10 0penViewPort 2, blue, black AutoAxis 2.2 , w co, o PutLabels "-V (m/sec)", "落下速度", "T (sec) Def i neV i evvPort 3 , . 05 , . 15, . 1, . 8 DefineScale 3 , 0 , 1 , 0 , / OpenViewPort 3, black, yellow  $PI = 3.1416 : G = -9.81$ WaterDensity =  $1000$  : AirDensity = 1.29 AirViscosity =  $.0000168$ Radius =  $.001$  '雨滴半径 (m) Cd = 48 '抵抗係数 Mass = WaterDensity \* Radius  $\hat{ }$  3 \* P | \* 4 / 3  $K1 = 6 * Pl * AirViscosity * Radius / Mass$  $K2 = .5 * P1 * Cd * AirDensity * Radius ^ 2 / Mass$  $T = 0$  :  $DT = .01$  :  $Y = 50$  :  $V = 0$ co  $A = G - K1 * V + K2 * V * V$  $V = V + A * DT$  $Y = Y + V * DT$  $T = T + DT$ SelectViewPort 1 : SelectScale 1 PlotDataPoint "Dot", green, T, Y SelectViewPort 2 : SelectScale 2 PlotDataPoint "Dot", yellow,  $T<sub>y</sub> - V$ DispData 7, 5,  $\degree$ V =  $\degree$ , V SelectViewPort 3 : SelectScale 3 PlotDataPoint "Scircle-L", black, .5, Yold PlotDataPoint "Scircle-L", green, . 5, Y  $Y$ old =  $Y$ LOOP WHILE  $Y > 0$ END

図 7 雨滴の落下プログラムの例

 スカイダイビングのテーマでは、体表面積、抵抗 係数などを調整して実際に近い状況を再現する。 図 8の例では、実行中にキーボード操作によってパ ラシュートを開き、加速度の変化を図示している。

## 5. 演習システムの評価と教育効果

 この演習の実施においては、キーワードとして、 ''Do It Yourself''を学生に周知させた。指示され た通りに進めるものであってはならず、マニュアルや サンプルを模倣するものでも困る。それらを期待する 安易な気持ちとの葛藤を期待し、授業を活性化する演 習にしたい。このような観点で、はじめは、おそるお そる導入した。結果は、多くの学生達から良い反応を 得、毎年続くことになった。付録 1に示すように、 アンケートに寄せられた学生達の感想、意見や要望に は、積極的な評価と達成感が読みとられる。もちろん、 否定的な感想や意見も少数あるが、指導法の更なる改 善で克服すべきものと考えている。

 また、この演習は、物理概念や方法の教育と共に 様々な能力の育成に有効であると考えている。すな わち、①注意力、②自ら誤りを見つけ、それを正す 能力、③物事を自分で判断する力、④課題に取り組 み解決していく姿勢、⑤自分にとってオリジナルな 物を何か作り上げる創造性などである。これは、「物 理シミュレーション演習」の特長として、原因 (INpur)と結果(OUTPUT)の因果関係を学生一人一 人が明確にできること、物理の内容を柔軟に変化で

き幅が広いこと(従来型実験は内容が RIGID)、すな わち、実物ではないがそれ故に自在であり、自由度 が高く個性的に行える試行錯誤型の創作学習である ことが挙げられよう。このような演習は、特に大学 の理工系の初年級や工業高専学生に適した一つの有 効な教育方法と考える。

 今後の課題として、実験とシミュレーション演習 を結合して実施することや、演習室に設備されるパ ソコンの高機能化にともなって、例えば WINDOW 対応のプログラム言語を使用した演習の方法を検討 している。

#### 参 前文 献

1)御須 利:物理教育41・3(1993)316.

- 2)佐々木淳:物理教育42・2(1994)182.
- 3)大塚信之「物理シミュレーション実験」:私信
- 4)E.F. Redish and J.M. Wilson : Am. J. Phys. 61-3 (1993) 222.
- 5)風間裕、金岩由美子:応用物理教育15・1(1991)30.
- 6)例えば、a)平田邦男著「新BASICによる物理」 共立出版 b)吉沢純夫著 「パソコンで見る物理 シミュレーション」森北出版
- 7)H. Gould and 」. Tobochnik ''Computer Simulation Method" Part 1 p 38 Addison-Wesley 1987.
- 8)例えば、a)A. A. Bartlett:Physics Teacher 27-5 (1989) 364. およびその引用文献. b)ブリタニカ国 際大百科事典 1 (1972) 343.

## 付録1. 学生の感想、意見、要望

(1997年度演習第三部実施後のアンケートより)

## ① この演習に参加して面白く感じたこと

この演習は面白いし、問題に対して全員が取り組んでいるよ うに思えて、大変よいと思う。

物理法則について理解しやすい上、何と言っても自分のプロ グラムで思った通りの結果が出せたときの充実感がいい。

演習はとても面白いです。教室でする授業は聞いていること が多いので、時にはいねむりをしてしまうことがありそうで すが、パソコンを使うことによって自主性があり、とても意 欲的に授業を受けています。

数値だけでなく、視覚的に物体の動きをとらることができる ので面白い。

自分のプログラムが出来たとき、特にそれが図で表されたと きはうれしかった。

普通の授業に比べ、開放感があり、学生同士で意見を交換で きる。

プログラムをうまく作れば、シミュレーションがちゃんと出 来て、それを見るのがすごく面白いと感じた。

プログラムの意味がある程度理解できるようになると、自分 の意志で落下の速度やシミュレーションの範囲を変更できる ようになっていくところが面白かった。

打球のシミュレーションを行って、各成分の速度を同時に見 ることが出来た。それで各方向の速度はまったく違うことが 分かって面白かった。

自分でプログラムを組んでいくので、完成するのが楽しみだ った。

自分の考える結果がすぐその場で見れるので良かった。

各自が自分のペースで作業が出来ることと、出来たときの喜 びが大きいこと

自分で考えたプログラムでうまくシミュレーションが出来た ときが一番面白い。

野球部員の僕にとって、ボールの軌道のシミュレーションは 非常に興味ある課題だった。 コンピュータによるシミュレーションというものを初めて行 ったが、自分の立てた式の計算結果がグラフィック関数を使 って実際に表示されるのでとても面白い。色も豊富であるし、 自分なりにアレンジしたものになるのでとても面白い。空気 抵抗など、細かい事まで考えなければならないという事が面 白い。 動的に知ることが出来、条件を変えることにより運動がどう 変わるかが、簡単に調べられること。 講義での物理は、数式、理論を扱うことがほとんどだが、シ ミュレーションではその数式や理論が実際にはどういう現象 を起こすかが感覚的によく分かるので面白い。 自由課題で自分の好きなことを追求できるところが面白い。 自分で考えた運動方程式が、すぐに、どういう動きがするか 分かるのが、うれしかったし面白かった。 自分の思ったとうりになるかと言う期待感と、失敗するんじ ゃないかと言う気持ちがまざる瞬間がどきどきして面白いし、 思った通りに実行できるとさらにうれしくて、つい隣の人に 「見て見て」と言ってしまう。 実験をくり返したり、条件を変えたりして、たどりつく過程 が楽しい。 今までの物理の授業は理論ばかり述べられて、たいくつなと ころがあったが、各自が自分の課題を見つけ、パソコンで運 動の様子を見ることで、より理解が深まっていると思う。だ から今やっている授業はとてもいいんじゃないかなと思う。 「シミュレーションのプログラムを自分も作れるんだ!」と 思えたことがとてもうれしかった。にの数値を変えるとどう なるか」と、わくわくしながら行った。 グラフを作成したことはあったけど、シミュレーションは始 めて、やって見て面白く感じた。 実際に起こっている現象が、シミュレーションになって現れ、 どのようになったらこの現象が起こるのかと言うことが分か りやすいと思う。 まちがった入力をしたとき、なぜかと考えることが面白い。 アニメーションができて楽しいし、分かりやすくて面白い。 プログラムを作っていって、だんだんうまく行く過程が面白 かった。 先生から生徒への一方的な授業方法では受け身で授業を受け るが、ここでは自分から先生へという流れの授業なので、そ こが面白いと思った。 ② この演習においてつまらなかったこと プリンタが白黒のため、作成したグラフィックをそのまま出 力できなかった。 プログラムが出来ないとき、人に聞いても分からないときは ものすごく腹が立つ。 分からなくなったら、そこから抜け出すことがすごく困難で あった。 プログラムを作るのがちょっと難しいのと、その説明が分か りづらく、とっつきにくい点が良くなかったと思う。 になったこと。 けなかった。 事ができなかったこと。 ったこと。 ること。 きることも多いと思う。 楽しく出来る。 思う。

物理なのにプログラムを考えなければいけないところ。 プログラム作成がむずかしく苦労したこと。 最初の頃は何をやっているか分からなかった。 プログラムの組みかたが分からず、前に進めず、時間がむだ むずかしすぎるところがある。(雨粒の径など) 計算結果がオーバーフローしたり、なかなか結果にたどりつ 自由演習の内容がむずかしくてなかなか進まないこと。 自分自身の知識不足という面があり、演習を発展させていく ある程度のところに行くまで、自分が何をしているか、どこ を間違えているかが分かりにくい。 エラー等の原因がわからず、先に進めないとき。 やっていることがそれほど興味のわく内容でないこと。 作られたプログラムを単に打ち込むだけになったところがあ いきなりプログラムを作れと言われても、計算の仕方とか、 命令の名前とか良く分からない。 オイラー法が良く分からなかった。どういう事をしているの か理解できなければ、つまらないと思う。 式をあれこれ入れてみるけど、その式がいまいち良く理解で きていないため、ただただ入力すること。

#### ③このようt六法のメリットと思うこと

自由演習では、どこまで研究を進めるかは個人の自由となり、 学生の自発性を重視する点がメリットである。

むずかしい法則の使い方など、普通の授業より楽しんで出来

普通の授業では答えがはじめから用意されているようなもの だが、この教育法は自分で答えを求めて存在できるものとし、 またクラスメイトと話し合うことでいろんな見方が出来る。 やる気のある学生と、やる気のある先生同志の授業である。 分からないところを自分で調べようという気になる。

式だけでなく、自分の目で見ることによってはじめて理解で

物理に興味がない人でも、コンピュータを扱うということで

スカイダイビングを選択したが、ダイバーがどのように落ち ていくかが、話しで聞かされるより良く理解できた。

教室で先生の書いたことをノートに写すような授業よりは、 自分の考えをしっかり持て、積極性を持てるのじゃないかと

生徒の自主性を育てると思います。

計算ばかりの授業では理解しにくいが、シミュレーションを 使うと目で見て体で理解できる。

数値を変えることで、その現象の起こり方や、変化の違いを

試行錯誤できること。

自分が行った事に対して、具体的な結果が得られて内容を理 解しやすい。

いろいろなプログラムを理解し、応用をきかせたりしてとて も実験できない事をシミュレーションする事が出来る。

キーワードにも表れているように、誰かのまねをしても仕方 のない方法であり、人まねばかりの高専生の自主性を育てる ものだと思う。

一人一人の自主性がっくと思う。分からなければ先ず自分で 考えるという習慣がつく。

自主的に物事を考え、実行することになること。

自由テーマでは、自分で考え、学習を進めていくことから、 自ら考える力、創造力などの物理ではない面も学習できた。

自分で自分のプログラムを改良することが出来、個性を出せ る。

コンピュータを使うことで、物理だけでないことが学べてよ かった。

授業形式が自由で、自分のペースで作業でき、友達と相談も 出来る点。

物体の動きを見ることで、物理における想像力がつく。

今までのありったけの知識を引っ張り出してこなくてはいけ ないので、教科書を開き直して調べ、命令の意味を理解し、 それを今やろうとする事柄に応用していかなければいけない。 これらは、物事を進めていけるようにする基本だと思う。

分からないところを教え合えたりするところ。理解できれば すごく楽しくなるし、興味も出てくる。自分からやろうと言 う気になる。

自分のペースで出来ること。授業だと理解していなくてもど んどん進んでしまうが、演習は自分で理解し、納得するまで 同じ問題に取り組める。

生徒の側が、必ず考えるということが最大のメリットである と思う。普段の授業は「聞く・書く」といったことはするが、

「考える」生徒はあまりいないと思う。また、先生から生徒 へといった方針は、生徒に均一の力がつくが、能力は平均以 上にはつかない。この方法は、個人の持つ力を最大まで伸ば せるのではないか。

### ④このような教育法のデメリットと思うこと

せっかくの自由演習を自由時間とかんちがいして、やらな い人が出てくる。

分からないことが多すぎる。

他人の作成したプログラムをそのまま利用する恐れがある。 興味のない人間にとっては、普通の授業の方がいいかもし れない。

分からない人がどんどん置いていかれるところ。 プログラムを作ることに時間を取られすぎる。 実験をコンピュータで済ましてしまうところ。 プログラム作成の勉強からしないと分からないので、時間 がかかる点。

一つの事に時間をかけるので、他の分野の知識がとぼしく なるところ。

物理の学力が不足しているのに、こういつた応用の分野に 入ると、さらに理解できなくて、やる気を失う人が出ると 思う。

プログラムが苦手な人は、BASICの演習となってしまう 恐れがある。

自分では考えず、人のプログラムをそのままコピーするよ うな感じの人もいる。

#### (5) 演習に対する要望

自分で考えることが重要だとは思うが、難しい式やプログラ ムの方法をもっと説明するべきだと思う。

簡単なもの、難しいもの、さまざまな種類の実験を用意して みること。人にはそれぞれの能力があるから、自分に合った ものを選べ、興味を持って演習できるのではないか。

もっと色々なことをゆっくりやってほしい。

練習のときにも、もっと詳しく内容を説明すべき。

興味のあるものに対する人間の集中力は計り知れないので、 学生の関心のわくような魅力ある課題を多く用意する事だと 思う。

最初の説明のときにつまずいた人が多いようなので、関数の 説明などはもっと詳しくやった方が良い。

家にパソコンを持っている人と持っていない人の差は大きい ので、後期すべてを演習にするくらいの気持ちで、一つの自 由課題をもっと "こったもの"にするようにして欲しい。 もう少し、プログラムに対する講義をすれば、何も理解でき

ないことは免れる。

ある程度くわしく講義した上でやったほうが良い。

自由課題について、公式の適用例などを増やして、納得しや すいテキストを。

自由演習の前に、もう少し練習タイムが欲しかった。 不得意な人に強制的にやらせるともっときらいになる。分か

らない人には、もっと分かりやすく、才能ある人と同じ教え 方では、そこでもう差がついてしまう。

プログラムの作り方をもう少し教えて欲しい。

課題をする前に、もう少しむずかしい練習をしたい。

プログラムする前に、どのような現象、運動かを、実際にや ってみたり、見たりしてからパソコンを用いていく。

式の意味をもっと理解できるような工夫が必要だ』

もう少しプログラムの説明を詳しくして欲しい。落下とか昔 習った事でも少し忘れているので、説明して欲しい。

## 付録2. マイグラフのソースコードの主要部分 (MYGRAPH93)

## $2-a$ ) Include File, MYGRAPH93. BI $------$

DECLARE SUB DefineViewPort (Vnum AS INTEGER, VPX1!, VPX2!, VPY1!, VPY2!) DECLARE SUB OpenViewPort (Vnum AS INTEGER, Co} AS INTEGER, Border AS INTEGER) DECLARE SUB SelectViewPort (Vnum AS INTEGER) DECLARE SUB DefineScale (Snum AS INTEGER, sXmin!, sXmax!, sYmin!, sYmax!) DECLARE SUB SelectScale (Snum AS INTEGER) DECLARE SUB Axis (Xint!, Yint!, TicX!, TicY!, LabelSign AS INTEGER) DECLARE SUB AutoAxis (Vnum AS INTEGER, Snum AS INTEGER) DECLARE SUB PlotDataPoint (Form\$, Col AS INTEGER, X AS SINGLE, Y AS SINGLE) DECLARE SUB LabelY (X AS SINGLE, Y AS SINGLE, Label\$) DECLARE SUB LabelX (X AS SINGLE, Y AS SINGLE, Label\$) DECLARE SしB PutLabel (PIace\$, Title\$, Col AS INTEGER) DECLARE SUB PutLabels (LeftTop\$, Top\$, RightBottom\$, Col AS INTEGER) DECLARE SUB DispData (X!, Y!, Label\$, Dat!) DECLARE SUB WindowMessage (X%, Y%, ItemNum%, Title\$, Message\$(), FLAG%) DECLARE SUB InputMenu (X%, Y%, ItemNum%, Title\$, Message\$(), Anstype\$(), Ans\$(), FLAG9 DECLARE FUNCTION SelectMenu% (X%, Y%, ItemNum%, Title\$, Message\$()) DECLARE FUNCTION ROUND! (X AS SINGLE, Ord AS SINGLE) DECLARE FUNCTION Order! (X AS SINGLE) CONST REVERSE =  $8$  : CONST BLINK = 16 CONST black =  $0$  : CONST blue = 1 : CONST green = 2 : CONST cyan = 3 CONST red = 4 : CONST magenta =  $5$  : CONST yellow =  $6$  : CONST white = 7  $x = 0 - 639$  for PC9800, FMR, IBM  $CONF \, x = 639$   $x = 0 - 639$ CONST  $vpix = 399$ IBM  $-$  349 (EGA) 479 (VGA) CONST  $ypix = 399$   $y = 0 - 399$ CONST  $xtext = 80$  $\degree$  column = 1 - 80  $' \cdot \text{row} = 1 - 25$  $IBM - 25(EGA) 30(VGA)$ CONST  $vtext = 25$ CONST aspect =  $1$   $\cdot$  for CIRCLE comm

2-b) MYGRAPH93. BAS

' \*)bk\*\*)jok\*\*\*\*\*\*)Pk\*\*\*\*\*\*\*\*\*\*\*\*\*\*;bk\*\*\*\*\*\*)ki \*\*\*\*\*\*\*\*\*\*)jok\*\*\*\*\*\*\*\*\*\*\*\*\*\*)Pk\*\*\*\* Utility MYGRAPH ----- Source Program -----' by Dr. Atsushi Manabe (Ube College of Technology, Japan) 1993 For PC9800, FMR, IBM compatible ' \*\*\*\*\*\*\*\*\*)PK\*\*\*\*\*\*\*\*\*\*\*\*\*\*)lok\*\*)jok\*\*\*\*\*\*\*\*\*\*\*\*\*\*)bk\*\* Pk\*\*\*\*\*\*)jok\*\*\*\*\*\*)jok\*\*)Pk\* '\$INCLUDE: 'MYGRAPH93. BI' '------- COMMON Variables, shared in all subs in MYGRAPH ------DIM Vx1(8) AS INTEGER, Vx2(8) AS INTEGER, Vy1(8) AS INTEGER, Vy2(8) AS INTEGER DIM Xmin(8), Xmax(8), Ymin(8), Ymax(8) '-- Scale Range COMMON SHARED /MGP1/ Vx1 () AS INTEGER, Vx2 () AS INTEGER, Vy1 () AS INTEGER, Vy2 () AS INTEGER COMMON SHARED /MGP2/  $Xmin()$ ,  $Xmax()$ ,  $Ymin()$ ,  $Ymax()$ COMMON SHARED /MGP3/ ViewPortNumber AS INTEGER, ScaleNumber AS INTEGER  $'$ ----- shared in user program and MYGRAPH -- for MENU sub --DIM SHARED mess\$(1 TO 22), Anstype\$(1 TO 20, 一1 TO 10), Ans\$(1 TO 22) SUB DefineViewPort (Vnum AS INTEGER, VPX1, VPX2, VPY1, VPY2) STATIC 'Define the View Port Region.  $'$ Vnum = 1 to 8 :View Port number

```
'VPX1 etc. = 0 to 1 VPX1<VPX2 VPY1<VPY2
       Vx1 (Vnum) = CINT (VPX1 * xpix)
       Vx2(Vnum) = CINT(VPX2 * xpix)
       Vy1(Vnum) = CINT(VPY1 * ypix)
       Vy2(Vnum) = CINT(VPY2 * ypix)
END SUB
SUB DefineScale (Snum AS INTEGER, sXmin, sXmax, sYmin, sYmax) ST
'Define the Scale of number Snum : Max and min of Xaxis an
       Xmin(Snum) = sXminXmax(Snum) = sXmaxYmin(Snum) = sYminYmax(Snum) = sYmaxEND SUB
SUB OpenViewPort (Vnum AS INTEGER, Col AS INTEGER, Border AS INTEGER) STATIC
'Open the renewed View Port of Number Vnum
'Col is background color and Border is border color of the View Port
        ViewPortNumber = Vnum
       VIEW (Vx1(Vnum), Vy1(Vnum) - (Vx2(Vnum), Vy2(Vnum), Col, Border
END SUB
SUB SelectViewPort (Vnum AS INTEGER) STATIC
'Select the specific View Port as active View Port
        ViewPortNumber = Vnum
       VIEW (Vx1(Vnum), Vy1(Vnum)) - (Vx2(Vnum), Vy2(Vnum))END SUB
SUB SelectScale (Snum AS INTEGER) STATIC
'Select the specific Scale as active scale in the active View Port. 
        ScaleNumber = Snum
       WINDOW (Xmin(Snum), Ymin(Snum))-(Xmax(Snum), Ymax(Snum))
END SUB
SUB PlotDataPoint (Form$, Col AS INTEGER, X AS SINGLE, Y AS SINGLE) STATIC
'Plot data (x, y) with color Col on active viewport with active scale definition
'Plotting Symbols are given by Form$ as,
       Dot Dot-L Dot-LL (Ex: Dot, dot, DOT, d and D are all allowed)
       ' OCircle OCircle-L OCircle-LL and SCircle SCircle-L SCircle-LL
       ' OTriangle STriangle and Line BoxLine PaintLine
DIM R AS SINGLE
I = ScaleNumber
rp = 3 'radius in physical cood. 
xp = PMAP(X, 0)R = PMAP(xp + rp, 2) - X 'radius in screen cood.
SELECT CASE Form$
       CASE "dot", "Dot", "DOT", "D", "d"
                 PSET (X, Y), Col
       <code>CASE ''dot-1</code>", ''Dot-L", ''DOT-L", ''D-L", ''d-1"
                CIRCLE (X, Y), R / 2.5, Col, , , aspect PAINT (X, Y), Col
       CASE "ocircle", "Ocircle", "OCIRCLE", "OC", "oc"
                CIRCLE (X, Y), R, Col, , , aspect
       CASE "ocircle-1", "Ocircle-L", "OCIRCLE-L", "OC-L", "oc-1"
                CIRCLE (X, Y), R * 2, Col, , , aspect
```

```
CASE "scircle", "Scircle", "SCIRCLE", "SC", "sc"
                CIRCLE (X, Y), R, Col, , , aspect
                PAINT (X, Y), Col
            一一一一一一一一一(中 略an omission of a middle part)一一一一一一一一一一
        CASE ELSE
END SEIECT
END SUB
SUB Axis (Xint, Yint, TicX, TicY, LabelSign AS INTEGER) STATIC
'Xint is position of Y axis, Yint is that of X axis
'if Xint \langle Xmin or Xint \rangle Xmax , Y axis is not drawn, same for X axis
'X-Tics are put on from Xmin to Xmax, Y also
'ABS(TicX) is tic interval
'TicX >0 - up tic TicX < 0 - down tic, TicY also
'LabelSign 0 -- small tic without label
          1 - large tic with label
          2 -- medium tic without label
          3 -- axis without tic and label
        --- (中 略 an omission of a middle part ) --------------------
END SUB
SUB AutoAxis (Vnum AS INTEGER, Snum AS INTEGER)
' Automatic standard axis processor.
' This sub is constructed using Axis sub. 
一一一一一一一一一 i中 略an omission of a middle pa、rt)一一
END SUB
SUB LabelX (X AS SINGLE, Y AS SINGLE, Label$) STATIC
' To display Label$ into active ViewPort with coordinate (x, y) of active scale.
' Label$ is put just under the point (x, y).
--------- (中 略 an omission of a middle part) ---------
END SUB
SUB DispData (X!, Y!, Label$, Dat!)
'Use LabelX, COLOR is to be set outside
 Label$ = SPACE$(2) + Label$ + SPACE$(1) + STR$(Dat!) + SPACE$(2) LabeIX X, Y, Label$
END SUB
             (後 略 an omission of the rest) ----------------------------
 _________
```